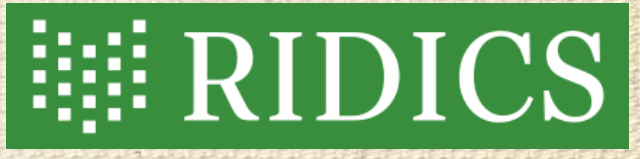

# Standard XML TEI P5 a veršované texty

#### Boris Lehečka, [boris@daliboris.cz](mailto:boris@daliboris.cz)

Příspěvek byl podpořen projektem Ministerstva školství, mládeže a tělovýchovy č. LM2015081, Výzkumná infrastruktura pro diachronní bohemistiku" (akronym RIDICS, [http://vokabular.ujc.cas.cz](http://vokabular.ujc.cas.cz/)).

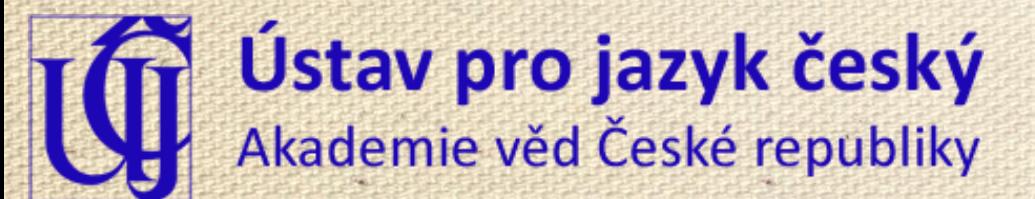

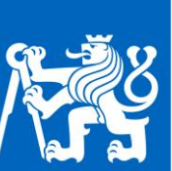

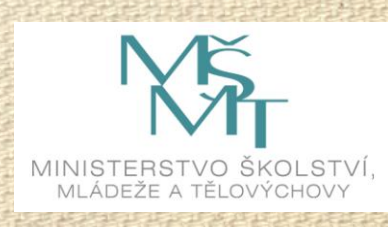

### XML

- e**X**tensible **M**arkup **L**anguage (rozšiřitelný značkovací jazyk)
- od roku 1998

 $\circledcirc$ 

- verze 1.0, páté vydání (2008)
- verze 1.1, druhé vydání (2006)
- původně pro textové dokumenty (nakladatelství)
	- využívá se pro výměnu dat

Možnosti digitální prezentace kramářských tisků, Praha, 21. 11. 2018

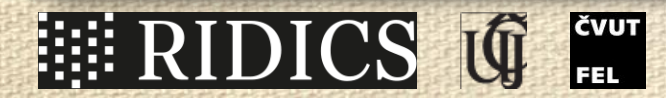

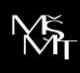

 $\sqrt{2}$ 

#### XML – značkování

- označení části textu, která obsahuje důležitý údaj (význam, nikoli forma)
- element (značka, tag)
	- určuje začátek a konec důležité části
	- <title>Titul</title>
	- <pb /> (prázdný element; označuje hranici stránky)
- atribut

 $\circledcirc$ 

- přidává ke značce doplňující údaje
- $\lt$ title rend="center">Titul $\lt$ /title>;  $\lt$ pb n=" $\pi$ " />

Možnosti digitální prezentace kramářských tisků, Praha, 21. 11. 2018

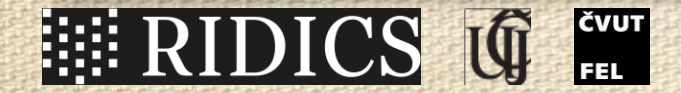

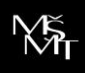

## Pravidla pro značky a atributy

- názvy elementů a atributů nesmějí obsahovat mezeru
- atribut může být v rámci elementu pouze jednou
- každý element musí mít počáteční a koncovou značku
- prázdný element:  $\langle \text{pb } \rangle$  =  $\langle \text{pb>} \rangle$
- značky se nesmějí překrývat
	- správně: <p><hi rend="spaced">Konec.</hi></p>
	- špatně: <p><hi rend="spaced">Konec.**</p></hi>**

Možnosti digitální prezentace kramářských tisků, Praha, 21. 11. 2018

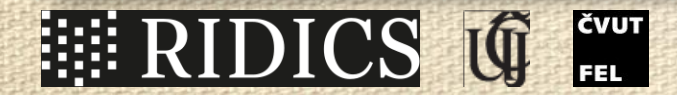

# XML – jmenný prostor

- definuje, k jaké sadě značek elementy, popř. atributy patří
- zanořené elementy přebírají jmenný prostor nadřízeného elementu
- v jednom dokumentu lze kombinovat prvky z různých oblastí značkování
	- pomocí jmenných prostorů
- výchozí jmenný prostor
- další jmenné prostory s přiřazenou předponou

Možnosti digitální prezentace kramářských tisků, Praha, 21. 11. 2018

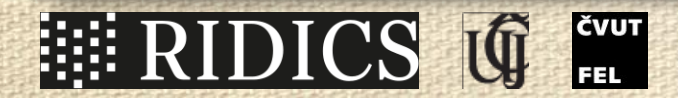

## XML – jmenný prostor (ukázka)

<person xmlns="http://www.tei-c.org/ns/1.0"> <persName> <forename>Boris</forename> </persName> </person>

<person xmlns="http://docbook.org/ns/docbook"> <personname> <firstname>Boris</firstname> </personname> </person>

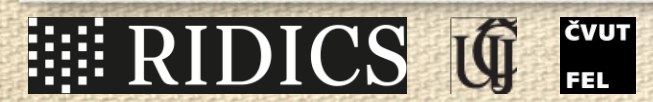

 $\circledcirc$ 

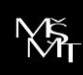

 $\bigcirc$ 

## XML – jmenný prostor (předpona)

<person xmlns="http://www.teic.org/ns/ $1.0"$  <persName> <forename>Boris</forename> </persName> </person>

<tei:person xmlns:tei="http://www.teic.org/ns/ $1.0"$  <tei:persName> <tei:forename>Boris</tei:forename> </tei:persName> </tei:person>

Možnosti digitální prezentace kramářských tisků, Praha, 21. 11. 2018

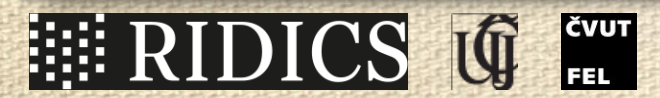

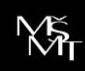

#### XML a databáze

- podobnost s databází
	- význam = název pole (např. signatura, instituce, místo vydání)
- rozdíly

 $\circledcirc$ 

- databáze: pevná struktura (vše je označeno)
- XML: volná struktura (kombinace označených a neoznačených částí)
- databázi lze převést na XML, naopak je to obtížnější až nemožné

Možnosti digitální prezentace kramářských tisků, Praha, 21. 11. 2018

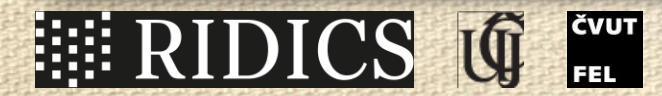

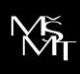

## XML – co a jak označovat

- repertoár značek a atributů
	- uzuální použití (na základě dohody)
- formální definice
	- pomocí DTD, XSD, Relax NG
	- pro kontrolu dokumentu
	- pro počítačové nástroje
		- nabízejí přípustné elementy, hodnoty atributů, kontrolují správnost

Možnosti digitální prezentace kramářských tisků, Praha, 21. 11. 2018

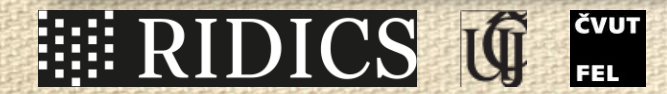

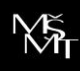

#### XML – software

- textové editory (s doplňky)
	- Notepad++ [https://notepad-plus-plus.org](https://notepad-plus-plus.org/)
	- jEdit [www.jedit.org](http://www.jedit.org/)
- specializované editory
	- XML Copy Editor <https://sourceforge.net/projects/xml-copy-editor/>
	- Oxygen XML Editor [www.oxygenxml.com](https://www.oxygenxml.com/)
	- Transkribus [https://transkribus.eu](https://transkribus.eu/)

Možnosti digitální prezentace kramářských tisků, Praha, 21. 11. 2018

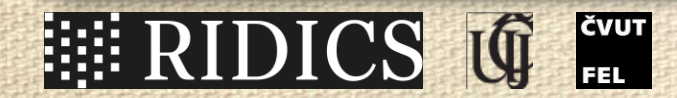

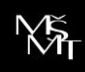

#### XML TEI

- TEI = Text Encoding Initiative (základy v roce 1987)
- "spravuje standard pro reprezentaci textů v digitální podobě"
- první doporučení v roce 1993
	- *Guidelines for the Encoding and Interchange of Machine-readable Texts*, C.M. Sperberg-McQueen and L. Burnard, eds. (Chicago and Oxfrod, ACH-ACL-ALLC Text Encoding Initiative, 1993)
- TEI P5, verze 3.4.0 (23. 7. 2018), rev. 1fa0b54 (1. verze P5 v roce 2007)

Možnosti digitální prezentace kramářských tisků, Praha, 21. 11. 2018

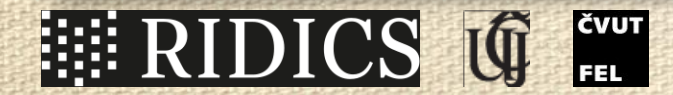

 $\bigcirc$ 

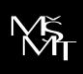

# XML TEI P5 – nápověda

- <http://www.tei-c.org/release/doc/tei-p5-doc/en/html/>
- společné elementy

 $\bigcirc$ 

- odstavce, zvýraznění, citace, seznamy, odkazování, grafika, bibliografie
- specifické elementy
	- verše; divadelní hry; slovníky; rukopisy; textově-kritický aparát; jména, data, lidé, místa; tabulky, rovnice, noty; jazykový korpus…
- <http://www.tei-c.org/release/doc/tei-p5-doc/en/html/REF-ELEMENTS.html>

Možnosti digitální prezentace kramářských tisků, Praha, 21. 11. 2018

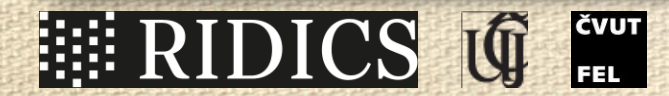

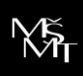

## XML TEI – základy

- popis dokumentu pomocí metadat (<teiHeader>)
- přepis textu dokumentu (<text>)
	- začátek (<front>): titulní strana, abstrakt, předmluva, dedikace…
	- hlavní text (<br/>body>)
	- závěr (<br/>back>): závěrečné pasáže (věnování, rejstříky, reklama)

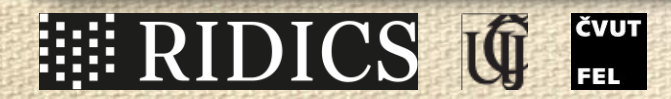

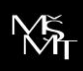

#### XML TEI – hlavička

- popis dokumentu pomocí metadat (<teiHeader>)
	- autor, název, tiskař, datace
	- uložení tisku
	- fyzický popis artefaktu (rozměry, materiál, grafická výzdoba)
	- informace o přepisu (editor, použité transkripční zásady)
	- digitální kopie (obrázky)
- viz Špalíček, záložka XML

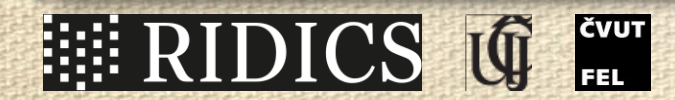

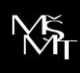

# XML TEI – přepis textu

- zachytit ideální výsledek (bez chyb)
	- + upozornit na chybná místa
- <choice>

 $\circledcirc$ 

 <corr>ſſprýmy</corr> <sic>ſſprými</sic> </choice>

- zachytit věrně originál
	- + uvést opravené znění u chyb

<choice> <orig>ſſprýmy</orig> <reg>ſſprými</reg> </choice>

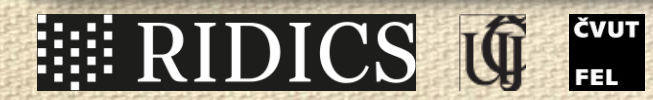

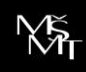

 $\sqrt{2}$ 

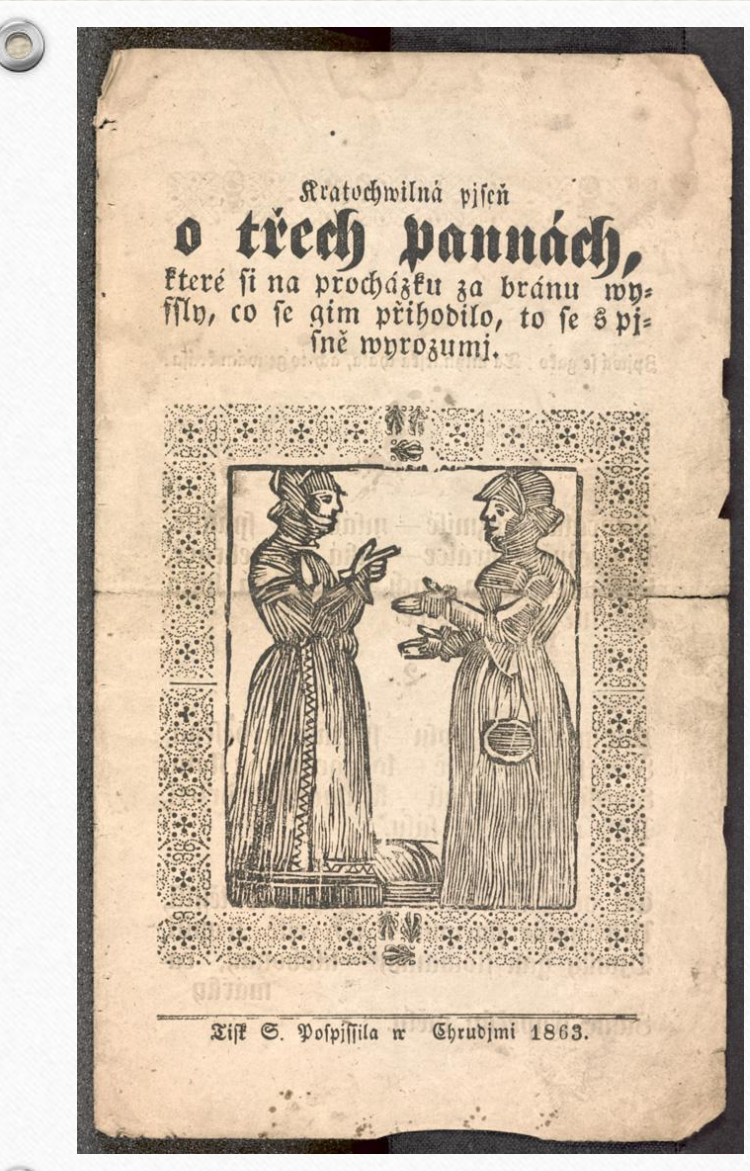

Možnosti digitální prezentace kramářských tisků, Praha, 21. 11. 2018

#### <front>

 $\langle$ pb n="[1]" facs="#KP\_D\_39\_1\_\_\_\_\_\_0CIIN30001P"/> <titlePage rend="center"> <titlePart>Kratochwilná pjſeň <lb />  $\langle \text{hi rend} = \text{high} \rangle$  třech pannách, $\langle \text{hi} \rangle$   $\langle \text{lb} \rangle$ které fi na procházku za bránu wy=<lb break="no" /> ffly, co se gim přihodilo, to fe s  $pj = \text{lb break} = "no"$  /> ſně wyrozumj.  $\langle$ titlePart>  $<$ figure  $/$  <docImprint rend="center">Tiſk <publisher>S. Pofpjffila</publisher> w <pubPlace>Chrudjmi</pubPlace> <date>1863</date>.</docImprint>  $\langle$ titlePage>  $\langle$  front>

- $<$ pb  $/$  = (page beginning); před jakýmkoli textem/elementem
- $\hat{a}_{n} = \check{c}$ íslo strany (v  $\hat{v}$  = doplněno editorem)
- $@$ facs = odkaz na obrázek strany

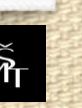

## Titul

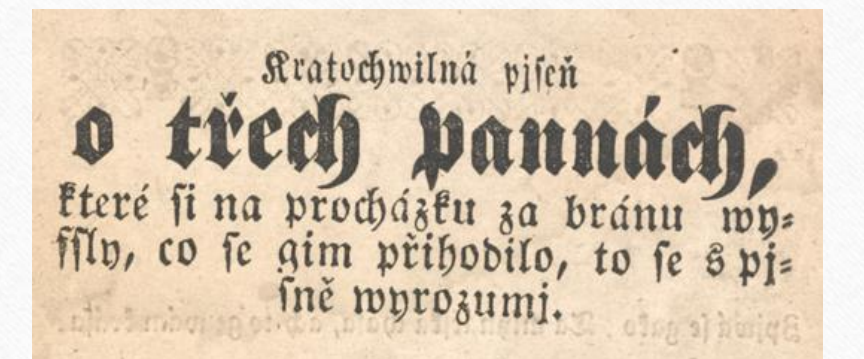

 $\circledcirc$ 

Kratochwilná pjfeň **▷**o třech pannách, které fi na procházku za bránu wy=  $fny$ , co se gim přihodilo, to fe s pj= fně wyrozumj. figure

Tifk »S. Pofpjffila« w »Chrudjmi« »1863«.

Možnosti digitální prezentace kramářských tisků, Praha, 21. 11. 2018

<titlePart>Kratochwilná pjſeň <lb />  $\langle$ hi rend="big">o třech pannách, $\langle$ hi> $\langle$ lb  $\rangle$ > které fi na procházku za bránu wy=<lb break="no" /> ffly, co se gim přihodilo, to fe s pj=<lb break="no" /> ſně wyrozumj.

 $\langle \rangle$ titlePart $>$ 

- $\langle$ lb  $/$  = začátek řádku (line beginning)
- $\langle h_i \rangle = zv$ ýraznění (highlighted)
- · pomocí @rend lze definovat způsob zvýraznění

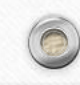

#### Tiráž

Tift S. Pospisila n Chrudjmi 1863.

<docImprint rend="center">Tiſk <publisher>S. Poſpjſſila</publisher> w <pubPlace>Chrudjmi</pubPlace> <date>1863</date> .</docImprint>

• podchycené údaje o tiskaři, místu a datu vydání

Možnosti digitální prezentace kramářských tisků, Praha, 21. 11. 2018

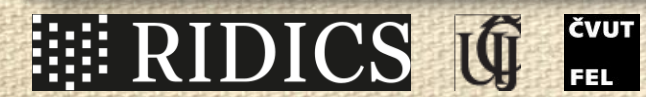

 $\circledcirc$ 

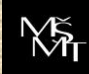

 $\odot$ 

# Sloky, verše

Pår mlådenců spolu — sfü tam na bęsedu, Sedti si w zahradě — to k gednomu stolu, Směstně žertowali – kralochwil držetí, Pak odtáhli do fálu.

 $2.$ 

- $\langle \log \rangle$  = skupina veršů (line group); pomocí  $\omega$ type lze upřesnit typ (např. refrén)
- $<$ head $>$  = nadpis
- $\leq$ lg type="stanza"> <head rend="center">2.</head>
- $\langle$ l n="5">Pár mládenců fpolu fíli tam na befedu, $\langle$ /l>  $\langle$ l n="6">Sedli fi w zahradě – to k gednomu ftolu, $\langle$ /l>  $\langle$ l n="7">Směffně žertowali – kratochwjl drželi, $\langle$ /l>  $\langle$ l n="8">Pak odtáhli do fálu. $\langle$ /l>
- $\langle \frac{\text{lg}}{\text{kg}} \rangle$
- $\bullet$  <l> = verš (verse line);  $\omega$ n označuje číslo verše (jeho pořadí)

Možnosti digitální prezentace kramářských tisků, Praha, 21. 11. 2018

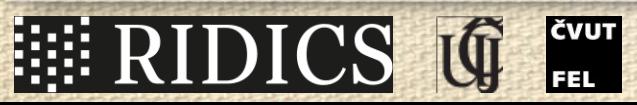

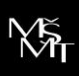

## Opravy, doplnění

Wffeligaké ffprými — po ceftě tropili,<br>Djwky gak flowanky — klobouky, ča= márko Same třapečky měly.

- $\langle \text{corr} \rangle = \text{opraveny text}$
- $\langle \text{sic} \rangle = \text{původní}, \text{chybný text}$
- $\langle$  supplied $\rangle$  = text doplněný editorem;
- · pomocí @resp lze určit editora, který zásah provedl

 $\leq$ l n="11">Djwky gak  $\leq$ choice>  $<$ corr>Slowanky $<$ /corr> <sic>ſlowanky</sic>  $\langle$ choice> – klobouky, čamárky<supplied resp="#BL"> ,</supplied></l>

Možnosti digitální prezentace kramářských tisků, Praha, 21. 11. 2018

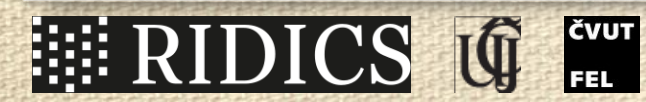

 $\circledcirc$ 

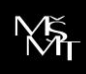

 $\bigcirc$ 

## Poznámka

#### Postechnete kratce—gaka to rekrace,

- $<$ note $>$  = poznámka;
- · pomocí @n lze zadat číslo, pod nímž se objeví ve výstupu;
- · pomocí @resp lze určit editora, který poznámku vložil

#### $|1$  n="2">

Poslechněte krátce – gaká to rekrace  $\vert$  <note n="1" resp="#BL">tj. legrace</note>  $\leq$  /|>

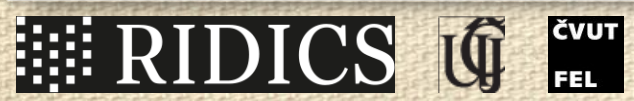

 $\circledcirc$ 

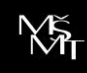

 $\bigcirc$ 

## Další důležité prvky

- $\langle \text{div} \rangle = \text{odd}$ íl; slouží k seskupení souvisejících prvků
- <add> = vložený text (autorem, korektorem, nikoli editorem)
- $\textdegree \leq c$  = litera, např. iniciála
- $<$ cb  $/$  = hranice sloupce
- $\langle$ del $\rangle$  = odstraněný text
- $\epsilon$ expan $\epsilon$  = rozepsání zkratky
- <fw> = prvky na stránce mimo hlavní text (záhlaví, zápatí, okraje)
- $\epsilon$ foreign $\epsilon$  = cizojazyčný prvek v textu
- $\langle \rangle$  = hranice v textu, kterou nelze zachytit strukturním elementem
- <quote> = citace (odkazující mimo text)
- $\langle \mathbf{r} \rangle = \langle \mathbf{r} \rangle$ rýmující se výraz ve veršovaném textu
- $\langle$ subst $\rangle$  = nahrazení jednoho textu jiným
- <unclear> = nečitelné místo v prameni

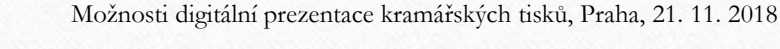

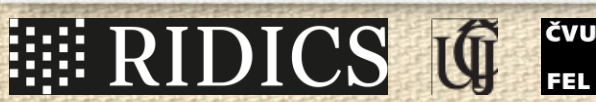

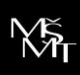

## Děkuju za pozornost

- · e-mail: [boris@daliboris.cz](mailto:boris@daliboris.cz)
- Vokabulář webový: [http://vokabular.ujc.cas.cz](http://vokabular.ujc.cas.cz/)

Možnosti digitální prezentace kramářských tisků, Praha, 21. 11. 2018

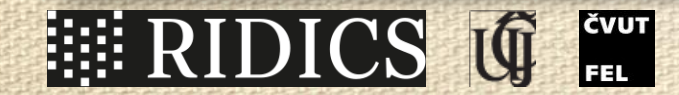

 $\circledcirc$ 

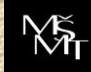

 $\odot$ 

 $\odot$